# **TECNOLOGIA A FAVOR DA EDUCAÇÃO MATEMÁTICA: GEOGEBRA E SU-AS APLICAÇÕES**

Daniela Alves da Silveira Moura (danisilmoura@yahoo.com.br) Mestra em Ensino de Ciências e Matemática (PUC Minas) - FAPAM

> Alex da Silva dos Santos (alexdasilvadossantos@gmail.com) Graduando em Matemática - FAPAM

Jhonatan Júnio da Silva (jhonatanjunio95@outlook.com) Graduando em Matemática - FAPAM

### **Resumo**

Neta pesquisa apresentaremos o estudo das funções do primeiro grau e segundo grau (quadrática) e alguns tópicos de geometria plana, a partir de uma experiência desenvolvida por um grupo de pesquisa de iniciação científica do curso de Licenciatura em Matemática da FAPAM- Faculdade de Pará de Minas e realizada com alunos do ensino fundamental e médio de uma escola da rede estadual desta cidade. Refletimos sobre a atuação do professor, suas metodologias e vislumbramos um matematizar com significado usando a tecnologia que hoje temos ao alcance, para provocar um ensino e aprendizagem com qualidade e de maneira que seja interativa e dinâmica, que venha elucidar e acima de tudo que seja o mais divertido possível. Para atingir este ambiente e produção de conhecimento, é necessário que haja uma boa didática, deste modo aliada às novas tecnologias potencializa os conteúdos abordados. Realizamos algumas oficinas com o Geogebra e percebemos e percebemos que os alunos revelaram bastante entusiasmo no desenvolvimento do trabalho com o software, curiosos em aprender as ferramentas desta tecnologia e aplicá-las nas tarefas propostas, uma vez este recurso da vida à matemática.

**Palavras-chave**: Matemática; Tecnologias Digitais de Informação e Comunicação; Ensino-aprendizagem; Geometria Plana; Geogebra.

### **Abstract**

This research presents the study of first and second degrees polynomial equations (quadratic) and some topics of plane geometry, from a trial developed by a scientific initiation group from the Mathematics degree course at FAPAM – Faculdade de Pará de Minas and it was carried out with Elementary school students from the public high school in this city. We have reflected about the teacher acting, his/her methodologies and we have glimpsed a mathematizing with meaning using the technology available nowadays, to trigger a quality teaching and in a interactive and dynamic way, that comes to elucidate and above all being as entertaining as possible. In order to reach this environment and knowledge production, it is necessary to have a good didatics, and this way combined to the new technologies can maximize the approached contents. Some workshops with Geogebra were carried out, and

we realized the enthusiasm of the students in developing the work using the software, and they were curious in learning the tools of these technologies and apply them on the proposed tasks, since the resource makes the Mathematics alive.

**Keywords:** Mathematics, Digital Information and Communication Technology, Teachinglearning, Plane Geometry, Geogebra.

# **1. INTRODUÇÃO**

Neste cenário pós-moderno, no qual não há limite espacial e temporal, a tecnologia integra e se faz presente em diversificados níveis, deste modo temos hoje uma cultura globalizada que exige uma conduta crítica, transformadora e proativa. Caminhando pelos processos educacionais, a tecnologia apresenta um relevante papel socializador, que agrega conhecimento. Assim a educação recorre às tecnologias digitais da informação e comunicação (TDICs) como recurso metodológico, que amplia as possibilidades, fomentando a produção de conhecimento.

Com as constantes transformações no mundo em termos de conhecimento e principalmente desenvolvimento tecnológico, entendemos que cada professor deve num processo contínuo, manter-se atualizado. Em controvérsia, sua prática tornaria desinteressante havendo assim um divorcio entre as escolas e a realidade dos seus alunos (Parra & Saiz et.al, 1996).

> Endentemos que também essa concepção *incorporar tecnologia* admite dois níveis de entendimento. Num primeiro destes, o professor entende que em virtude do acúmulo de experiências pessoais com o uso de tecnologia, a incorporação da tecnologia pelo educando se acentua e as formas de fazer matemática se modificam: o uso de calculadoras gráficas, o uso de calculadoras simbólicas. O uso de simulações, a construção de modelos, o teste de hipóteses numéricas dentre outras, passam a contribuir o arsenal de estratégias que se usa para fazer matemática [...] Num segundo nível, o professor entende que a incorporação de novas formas de fazer matemática leva os educandos a desenvolverem novas formas de pensar e resolver problemas. (FROTA, 2012, p.6)

334 Aprimorando e inovando o ensino e aprendizagem dentro das salas de aula, os educadores atualmente, buscam novos procedimentos educacionais com softwares educacionais que podem ser incorporados como recursos pedagógicos, como ferramentas para o ensino, facilitadores da aprendizagem, promovendo o desenvolvimento de habilidades e estimulando a construção de novos conhecimentos. O uso das TDICs como qualquer processo educacional deve sempre privilegiar os objetivos traçados, tomando o cuidado para

que seu uso não seja feito de forma incorreta se tornando uma ferramenta obsoleta e sem adequação dentro do processo de ensino e aprendizagem (Cysneiros, 1999), também se deve fazer uso de uma didática e metodologia que sejam significativas, a fim de promover um ensino de forma construtiva e prazerosa. Dentro deste contexto o Geogebra se torna uma ferramenta muito importante que subsidiando as práticas pedagógicas transforma em um rico recurso, apresentando os conceitos matemáticos num sistema dinâmico, permitindo a interação do aluno, fomentado o pensamento crítico e autônomo.

# **2. GEOGEBRA E APRENDIZAGEM MATEMÁTICA**

A informática possibilita ao ensino da matemática, uma atitude de experimentação. Os recursos disponibilizados a partir da tecnologia, como os softwares educacionais, instigam a participação dos alunos, a tomada de decisão, a levantar conjecturas e fazer analogias.

 A pesquisa em questão objetiva incorporar recursos tecnológicos a partir do software Geogebra ao estudo de funções e geometria plana, objetivando edificar o ensino e aprendizagem dos alunos. Os PCNs (1998) discutem sobre as abordagens tecnológicas na educação no que diz respeito ao computador, afirmando que este pode ser um grande aliado do desenvolvimento cognitivo dos alunos, por oportunizar o desenvolvimento de um trabalho que se adéqua a distintos ritmos de aprendizagem e possibilita que o aluno aprenda com seus erros. Analogamente BORBA E PENTEADO (2001) explana que além de trazer a visualização para o centro da aprendizagem matemática, as novas mídias, como os computadores com softwares gráficos e calculadoras gráficas, permitem que o aluno experimente bastante, de modo semelhante ao que faz em aulas experimentais de biologia e de física.

O software Geogebra, é programa configurado a partir de propriedades matemáticas, constituído coma finalidade da universalização do conhecimento no ambiente escolar. É um aplicativo dinâmico que fez a junção de conceitos de geometria e de álgebra em uma interface gráfica, que promove a construção de vários conceitos no campo matemático.

Portanto, comprometidos com esta modalidade, ensino de matemática e tecnologia, temos como ponto forte a viabilidade de visualização, neste caso a visualização gráfica das funções e da geometria plana, uma forma de representação que contribui fortemente para a compreensão e incorporação dos conceitos matemáticos.

# **2.1. Geogebra e sua aplicação**

Segundo Freire & Valente (2009) a abordagem que é usada para o uso dos computadores em sala de aula mantém o mesmo estilo de prática pedagógica vigente na grande maioria das escolas, sendo usado apenas para instrumentalizar tecnologicamente o ensino já existente, tanto o ensino tradicional quanto sua informatização prepara o indivíduo que se tornará rapidamente despreparado profissionalmente e para a vida em geral. Refletindo, neste aspecto, entendemos que a matemática escolar deve ser mais significativa, reconhecemos que em muitos casos é inacessível e incompreendida. Certos de que a educação matemática e as tecnologias da informação apresentam aspectos sociais enquanto conhecimento, integram e contribuem para a formação de um cidadão crítico, nos foi proposto participar de um grupo de Iniciação Científica, vinculado à coordenação do Curso de Matemática da FAPAM (Faculdade de Pará de Minas), com o objetivo de integrar tecnologia e ensino de matemática nas escolas, utilizando o Geogebra como principal instrumento para essa aplicação.

O Geogebra é um programa atribuído à construção de conceitos e objetos matemáticos. É uma ferramenta de estudo, que abrange tópicos de geometria, álgebra e cálculo. Apresenta relevantes contribuições pela dinâmica de sua funcionalidade. No quadro, que é estático, segundo CHICON et al., (2011), o professor apresenta dificuldades em desvelar correlações entre as incógnitas e suas correspondências no gráfico. Com o Geogebra a aula transfigura-se em formato dinâmico, o aluno visualiza a matemática em movimento. O professor debate em torno dos parâmetros ao movimentar o gráfico. O aluno tem a possibilidade de conceber a essência da matemática.

Segundo os autores, o Geogebra produz uma dimensão que extrapola o plano de visão e imaginário proposto pela educação tradicional, quadro/giz e dos livros-textos, proporciona a partir de seus recursos a ideia de movimento correspondente à ação dos coeficientes da função, deste modo o aluno pode observar o efeito gráfico e algébrico.

Durante a realização das pesquisas decidimos utilizar o Geogebra para a análise e desenvolvimento das funções do primeiro grau, das funções quadráticas e alguns tópicos de geometria plana, nos quais pretendemos explorar conceitos tais como, coeficiente angular e linear, observação dos esboços dos gráficos, o comportamento das funções, pontos de máximo e mínimo, vértice da parábola, raízes da função, intervalos, concavidade da parábola e parâmetros.

Em geometria plana faremos o estudo dos polígonos regulares, dos quadriláteros, bem como as principais estruturas e propriedades que sustentam estas formas geométricas e uma introdução às circunferências.

A partir do estudo destes conteúdos matemáticos no Geogebra esperamos que haja um maior entendimento destes conceitos e que os alunos possam estar aderindo o software em seu cotidiano escolar assim como as escolas possam também fazer um uso regular para o ensino matemático, incentivando seus docentes no uso do Geogebra, fazendo do software uma ferramenta tecnológica em prol do ensino e aprendizagem dentro e fora das escolas.

## **2.2. Relato de experiência: Geogebra aplicado ao ensino matemático**

Desenvolvemos esta pesquisa em uma escola Estadual, situada em Pará de Minas-MG no período outubro/novembro (2014). A Escola Estadual Ângela Maria trabalha com os cursos de ensino fundamental e médio. Possui um laboratório de informática, além de disponibilizar recursos de projeção como data-show. Pretendemos executar as tarefas no estudo das funções, com alunos da 1ª série do Ensino Médio, partindo do pressuposto que este conteúdo já foi estudado pelo os mesmo, tanto o desenvolvimento algébrico, quanto gráfico. No estudo de geometria plana serão os alunos da 1ª série do Ensino Médio e alunos do 8º ano do Ensino Fundamental.

 Na Escola Estadual Ângela Maria, inicialmente instalamos nos computadores do laboratório de informática o software Geogebra. Para as atividades de funções assim como as de geometria, foram selecionados aleatoriamente 10 alunos do primeiro ano do ensino médio do turno matutino. Estes trabalharam em duplas visando assim uma maior abrangência na troca de informações, numa atividade colaborativa. Chamaremos essas duplas de A, B, C, D e E. As atividades de geometria foram aplicadas no ensino médio e ensino fundamental II, no turno matutino, que também foram divididas em duplas. A aplicação aconteceu juntamente com o professor titular da turma, no qual foi possível apresentar o software ao mesmo, podendo o docente envolvido dar continuidade e disseminar o uso do Geogebra em suas turmas e entre seus colegas de trabalho, a fim de multiplicar o ensino com tecnologia, promovendo um matematizar com interação e significado.

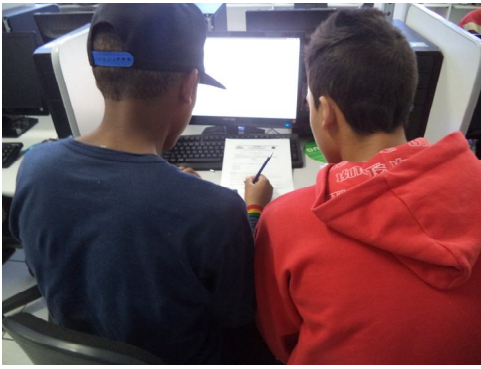

**Fig. 01: Alunos resolvendo as atividades em dupla no Geogebra**

**Fonte: Produzido pelo autor, 2014.**

 Elaboramos blocos de atividades com tarefas que utilizam as ferramentas do Geogebra no estudo de geometria plana: quadriláteros, polígonos e circunferência e no estudo das funções do primeiro grau e quadrática, que articulam ação e a reflexão dos alunos com os coeficientes e a análise do comportamento dos objetos construídos a partir da movimentação dos controles deslizantes (parâmetros).

Por exemplo: Os coeficientes das funções atuam sobre a parábola transformando seu comportamento. Ao coeficiente  $\alpha$  é atribuída à dilatação e contração da concavidade da função, também os valores de máximo ou mínimo. O coeficiente  $\bm{b}$  apresenta o ponto em que a parábola intercepta o eixo  $y$ , e sobre o deslocamento horizontal. Já o coeficiente  $c, \acute{\text{e}}$ autor do deslocamento vertical sobre o eixo  $y$ .

Iniciamos as atividades, no laboratório de informática, fazendo um breve reconhecimento das ferramentas do Geogebra e partimos para os trabalhos. Dentre as atividades, escolhemos três que descreveremos a seguir bem como o desenvolvimento dos alunos e análise das mesmas. Na realização destas tarefas foi entregue aos alunos um bloco com as atividades no qual estes deveriam transcrever suas observações respondendo às questões que lhes eram apresentadas dentro do contexto de cada atividade.

### **Atividade 1**

**Construção no Geogebra:** *Na décima primeira janela, opção controle deslizante, insira dois seletores a e b., No campo ENTRADA: Construa o gráfico da função*   $f(x) = ax + b$ . Movimente os seletores e observe o aspecto da reta. Analise as modifi*cações em função da movimentação dos valores e (positivos, negativos e iguais a ze*ro). Em quais condições a reta f fica paralela ao eixo *x*? Justifique. O que você pode con*cluir quando os valores de são negativos? E quando são positivos?Justifique. O que você pode concluir quando os valores de são negativos? E quando são positivos?Justifique.*

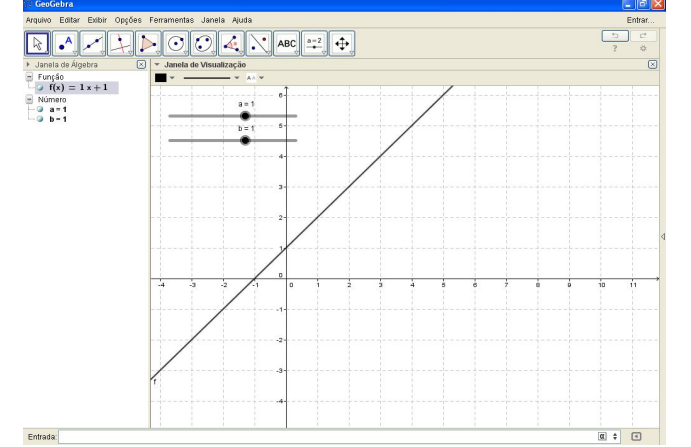

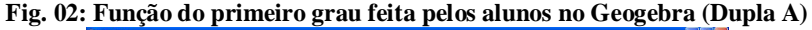

 **Fonte: Produzida pelos alunos durante aplicação da atividade, 2014.**

No decorrer das atividades utilizando o software houve entre os alunos, professor titular e aplicadores debates sobre o tema, o que enriqueceu de for significativa. No Geogebra foi construído o gráfico da função e os alunos puderam observar o que acontecia com o coeficiente  $a > 0$ ,  $a = 0$  e  $a < 0$ , analogamente o mesmo com o coeficiente *b* podendo assim identificar de forma clara qual era o coeficiente angular e linear e o que acontecia com a função ao fazer o movimento dos controles deslizantes. Os alunos apresentaram algumas dúvidas sobre o conteúdo durante o desenvolvimento das tarefas o que deixou evidente o quão complexo para eles era o estudo da função e a análise gráfica. Após a aplicação da atividade no Geogebra os alunos transcreveram suas observações, e podemos constatar a evolução quanto à compreensão dos coeficientes *a* e *b* e a atuação dos mesmos numa função.

#### **Fig. 03: Resposta das perguntas feitas sobre a função construída no Geogebra (fig. 02)**

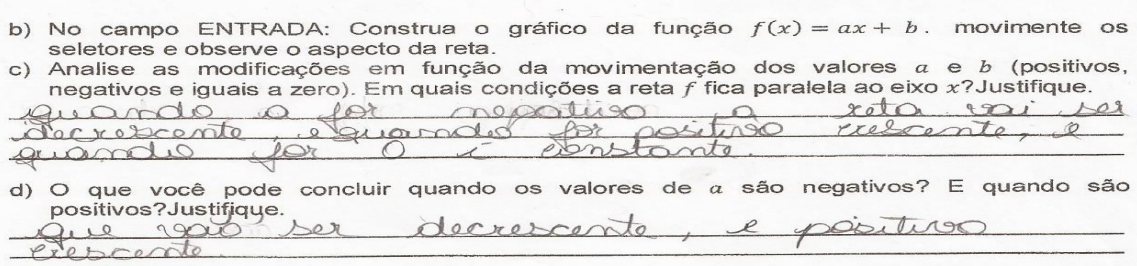

**Fonte: Produzida pelos alunos durante a atividade (Dupla A), 2014**.

## **Atividade 2**

**Construção no Geogebra:** *Na décima primeira janela, opção controle deslizante, insira três seletores a, b, e c. Construa o gráfico da função*  $f(x) = ax^2 + bx + c$  no campo de *entrada. Com base nessa construção: Movimente os seletores e observe o aspecto da parábola. Faça uma análise das principais modificações em função da movimentação dos valores a, b e c (positivos negativos e iguais a zero). Registre suas conclusões.*

**Fig. 04: Função do segundo grau feita pelos alunos no Geogebra (Dupla C)**

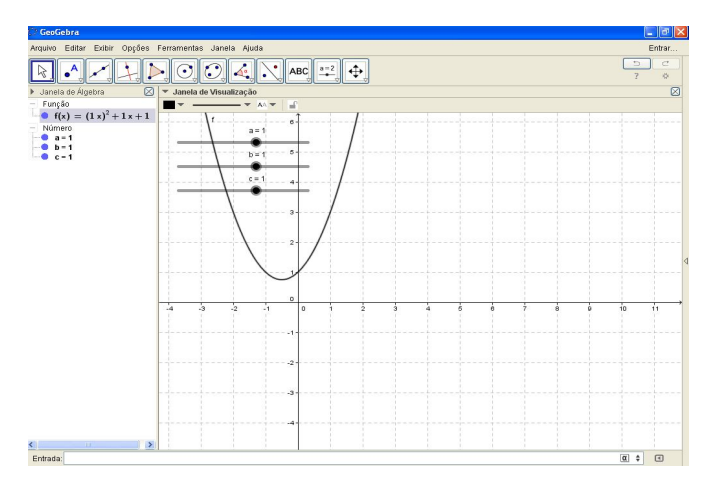

**Fonte: Produzida pelos alunos durante a atividade (Dupla C), 2014**

Na aplicação da função do segundo grau estudamos a concavidade da parábola, as raízes da função e as transformações e deslocamentos provocados pelos parâmetros (coeficientes) a, b e c. Os alunos criaram uma função generalizada  $y = ax^2 + bx + c$  e os controles deslizantes *a*, *b* e *c*. Movimentando os parâmetros os alunos puderam observar e analisar as alterações da função quando os coeficientes assumem: *a* > 0, *a* = 0 e *a* < 0, analogamente para os parâmetros *b* e *c*. A dúvida mais frequente manifestada pelos alunos foi exatamente relacionada aos parâmetros, sobre o que necessariamente cada um influenciaria no traçado do gráfico. Os alunos ficaram surpresos com a dinâmica e visualização ao mover cada parâmetro e conseqüentemente o respectivo coeficiente. Com manipulação das ferramentas do soltware, os alunos puderam ver o que acontecia com a função ao se alterar os parâmetros *a*, *b* e *c*, deste modo, facilitou o entendimento. Fazendo uso de uma ferramenta simples e funcional como o software Geogebra, os alunos puderam esclarecer essas duvidas de forma simples e construtiva, podendo assim ser protagonistas neste processo, interagindo e atuando na construção do conhecimento, diferente de meros espectadores passivos (Gasperetti, 2001). As construções instigam a investigação, pois ao manipularem os recursos do software os alunos formulam suas próprias opiniões e formalizam os conceitos.

#### **Fig. 05: Resposta das perguntas feitas sobre a função construída no Geogebra (fig. 04)**

c) Faça uma análise das principais modificações em função da movimentação dos valores a, b  $\sim$  c (positivos negativos e iguais a zero). A Puando positivo com cavidade pro cinco quande me C: Faz rotacionar a paraíbola

**Fonte: Produzida pelos alunos durante a atividade (Dupla C), 2014**.

### **2.3. Geogebra aplicado ao ensino da geometria**

Atualmente tem se destacado muito o estudo da geometria que durante alguns anos ficou menosprezada no âmbito escolar, contudo hoje seu estudo se tornou muito importante no contexto escolar sendo muito cobrada em concursos, vestibulares e em provas como Enem. O estudo da geometria no Geogebra torna possível a oportunidade de trabalhar não somente a parte geométrica, mas também algébrica proporcionando assim que o estudante possa ter uma compreensão mais ampla das atividades nele realizadas.

Foram aplicadas atividades de geometria plana as duplas A, B, C, D e E, envolvendo circunferência, polígonos e quadriláteros, essas atividades foram feitas utilizando o Geogebra e como a atividade anterior na realização destas tarefas foram entregues aos alunos um bloco com as atividades no qual estes deveriam transcrever suas observações respondendo as questões que lhes eram apresentadas dentro do contexto de cada atividade.

# **Atividade 3**

**Construção no Geogebra:** *Vamos fazer um estudo sobre as diagonais de qualquer polígono a partir do software Geogebra. Inicialmente, você deverá criar um seletor – décimo primeiro botão da barra de ferramentas. Para desenhar os polígonos regulares, você deve ir na 5ª janela, opção polígono regular, clicar na janela de visualização em dois pontos. Quando aparecer a caixa: polígono regular, na opção vértice digitar a letra "a", ou seja, o parâmetro a. Agora acione a ferramenta mover na 1ª janela e mova o parâmetro "a" na janela de visualização. Descreva o que o que você observa ao mover o parâmetro "a".*

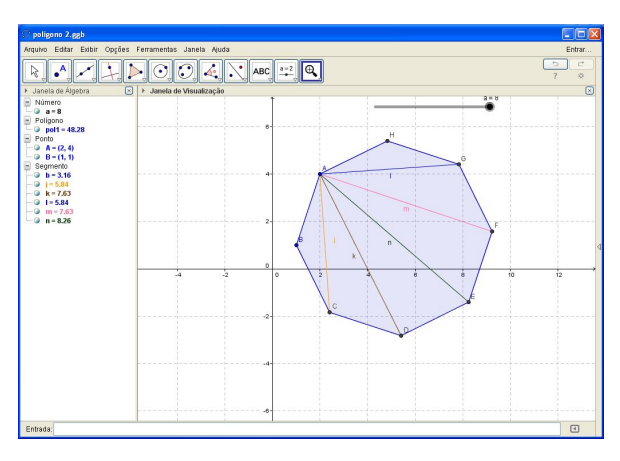

**Fig. 06: Polígono feito por alunos no Geogebra (Dupla E)**

**Fonte: Produzido pelos alunos durante aplicação da atividade, (dupla E) 2014.**

Após a construção dos polígonos no Geogebra, os alunos responderam a uma atividade guiada, analisando cada objeto com relação ao numero de lados, diagonais e soma dos ângulos internos, como apresentado à seguir.

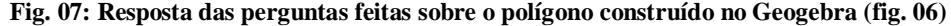

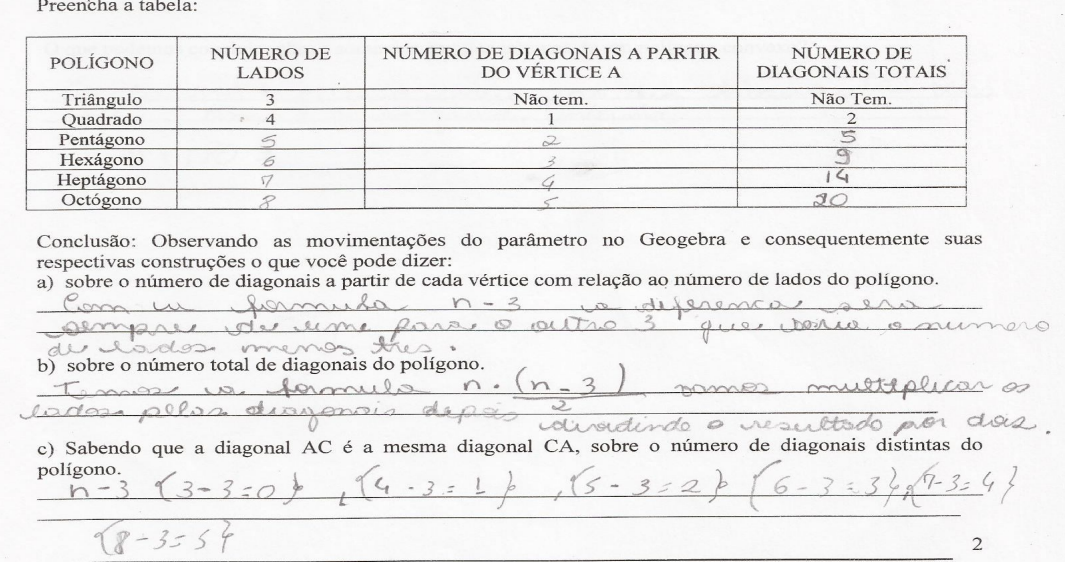

**Fonte: Produzida pelos alunos durante a atividade (Dupla E), 2014**.

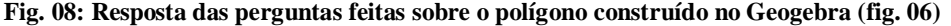

Novamente analisando o aplicativo que acabou de fazer. Posicione o parâmetro no valor 3. Você tem agora um triângulo. Na 8ª janela, opção ângulo, no sentido horário, meça os ângulo internos de cada vértice do triângulo e c triângulo compõem cada polígono a partir do vértice Â, analise, faça suas observações e responda.

Quando dividimos os polígonos a seguir, em triângulos a partir de um vértice, temos:

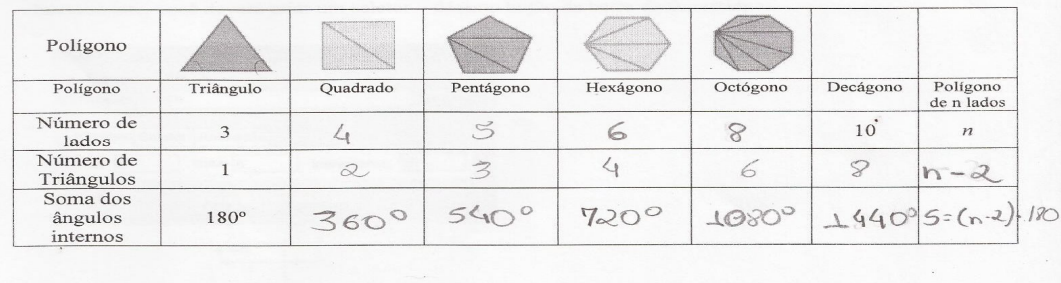

O que podemos concluir sobre a soma dos ângulos internos de um polígono convexo?

Concluinna que a numero de triangula regio  $h.180 =$ 

**Fonte: Produzida pelos alunos durante a atividade (Dupla E), 2014.**

343

 A dupla E executou a construção de polígonos a partir do seletor a. Movimentou o parâmetro e analisou os polígonos construídos, observando o número de lados, diagonais e soma dos ângulos internos. Puderam ser analisados os ângulos internos dos triângulos, quadrados, pentágonos, hexágonos, octógonos, decágonos e a forma algébrica para se calcular os lados e ângulos de um polígono quaisquer. As duplas de um modo geral apresentaram facilidade e entendimento maior em geometria tanto quanto à forma geométrica como a representação na interface da álgebra. Quanto à construção das figuras no Geogebra elas foram auxiliadas pelos aplicadores da pesquisa, porém as duplas não mostraram grandes dificuldades em executá-las. Através do software eles observaram o que acontece com as figuras ao movimentar os pontos criados tendo assim uma visão ampla e dinâmica e colaborou para o levantamento de conjecturas e generalização. Análogo às atividades de polígonos foram aplicadas tarefas sobre circunferência estudando o comprimento da corda, diâmetro, raio e tangentes. Sobre os quadriláteros foram estudados seus segmentos, ângulos internos, diagonais e propriedades.

 **Fig. 09: Resposta das perguntas feitas sobre a função construída no Geogebra (fig. 06)**

| Descreva o que o que você observa ao mover o parâmetro "a". |  |
|-------------------------------------------------------------|--|
| Aumentan vo numeros is                                      |  |
| fermande nouse limites. de                                  |  |
|                                                             |  |

**Fonte: Produzida pelos alunos durante a atividade (Dupla E), 2014**.

# **3. CONSIDERAÇÕES FINAIS**

344 Na pesquisa aqui apresentada foi possível fazer uma breve introdução às TDICs, como sua aplicação de forma prática e consciente. Apresentamos os benefícios promovidos por estas ferramentas aos alunos, docentes e instituições. Concluímos no decorrer do desenvolvimento da pesquisa o Software Geogebra se mostrou muito eficiente. Observamos que quando o estudo é realizado com a interação do computador os alunos trabalharam com conceitos matemáticos com mais facilidade. Na resolução das tarefas pudemos examinar as falhas dos alunos e estes puderam manipular, conjecturar e elaborar novos conhecimentos, interpretando com clareza as transformações da função correspondente a ação de seus coeficientes e generalizando propriedades das formas geométricas planas.

A partir do Geogebra conseguimos alcançar nossos objetivos que era estudar a matemática de forma dinâmica, prazerosa e significativa. Provocar maior entendimento sobre os conceitos abordados através da interação com o software.

Para os alunos e a comunidade acadêmica envolvida nesta pesquisa foi muito significativo o uso do software, uma vez que através dele puderam experimentar a matemática em um formato não convencional, numa linguagem bem usual dos jovens. Durante a realização das tarefas os alunos puderam sanar suas dúvidas, deste modo pudemos constatar a eficácia das TDICs como ferramenta educacional em prol do ensino e aprendizagem da matemática. Neste sentido, os recursos tecnológicos, instigam a curiosidade e despertam o interesse, transformando o aluno em protagonista na construção do conhecimento.

O Geogebra é uma ferramenta que agrega metodologia e conhecimento, e sua prática apresenta excelentes resultados no estudo da matemática, assim como as TDICs que estão disponíveis à educação. Esperamos que esta pesquisa inspire professores e instituições em suas práticas pedagógicas e que aliadas às tecnologias educacionais, possam tornar o processo de ensino e aprendizagem da matemática mais significativo e prazeroso.

# **REFERÊNCIAS**

ARANHA, Maria Lúcia de Arruda. **Filosofia da Educação**. 3. ed. São Paulo: Moderna, 2006.

BICUDO, Maria A.V; BORBA, Marcelo de Carvalho. **Educação matemática**: pesquisa em movimento. São Paulo: Cortez, 2004.

BORBA, Marcelo de C. M. G. Penteado. **Informática e Educação Matemática.** Autêntica, 2001.

BRASIL. Ministério da Educação e Cultura. Parâmetros **Curriculares Nacionais para o Ensino Fundamental.** 5ª a 8ª série, Brasília, SEF, 1998.

CHEVALLARD, Yves; BOSCH, Mariana; GASCÓN, Josep**. Estudar Matemática:** o elo perdido entre o ensino e a aprendizagem. Porto Alegre. Artmed, 2001.

345 CHICON, Thays Roberta; FERNANDES, Ivania Maria librelotto; LIMA, Cláudia Santos; MELO, Maria Christina Shettert; NEDEL, Vera Lúcia; WILSMANN, Leomir. **Geogebra e o Estudo da Função Quadrática.** Parada Benito: UNICRUZ- Universidade de Cruz Alta, 2011. Disponível em: <http://www.unicruz.edu.br/16 seminario/artigos

/agrarias/GEOGEBRA%20E%20O%20ESTUDO%20DA%20FUNÇÃO%20QUADRÁTI CA. pdf>. Acesso em: 10 set 2014.

CYSNEIROS, Paulo Gileno. **Informática Educativa**. Uniandes – Lidie, vol 12, No.1, 1999.

FREIRE, Paulo. **Pedagogia do oprimido**. Rio de Janeiro: Paz e Terra, 2005.

FROTA, Maria Clara Rezende. Leitura e escrita em Cálculo. **Educação Matemática Pesquisa,** São Paulo, v.13, PP.489-508, 2011.

\_\_\_\_\_\_\_\_\_\_\_. **Perfis de entendimento sobre o uso de tecnologias na educação matemática.** FUMARC, 2001.

GASPERETTI, Marco. **Computador na educação**: guia para o ensino com as novas tecnologias. São Paulo: Esfera, 2001.

GROSSI, Márcia G. R; GALVÃO, Reinaldo R. O. Geração internet, quem são e para que vieram: um estudo de caso. Cefet, 2013.

LARA, Rafael Cunha; QUARTEIRO, Elisa Maria. **Educação para uma geração pósinternet**: olhares a partir da formação inicial de professores. Universidade de Santa Catarina, 2010.

LÜDKE, Menga; ANDRÉ, Marli E.D.A. **Pesquisa em Educação**: Abordagens qualitativas. São Paulo: EPU, 1986.

PARRA, Cecília; SAIZ, Irma; et.al. **Didática da matemática**: reflexões psicopedagógicas. Porto Alegre: Artes Médicas, 1996.

PERRENOUD, Phillipe. **10 novas competências para ensinar**. Porto Alegre: Artmed, 2000.

PRESNKY, Marc. **Nativos digitais, imigrantes digitais**. NBC University Press, vol. 9. n.5, 2001.

SILVA, Willian Ribeiro da. **Aplicação do Geogebra no estudo de funções quadráticas**. Pará de Minas, 2013.

VALENTE, José Armando; FREIRE, Fernanda M. P. **Aprendendo para a vida**: os computadores na sala de aula. São Paulo: Cortez, 2001.